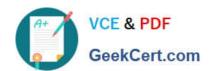

# 9A0-142<sup>Q&As</sup>

Adobe InDesign CS5 ACE Exam

## Pass Adobe 9A0-142 Exam with 100% Guarantee

Free Download Real Questions & Answers PDF and VCE file from:

https://www.geekcert.com/9a0-142.html

100% Passing Guarantee 100% Money Back Assurance

Following Questions and Answers are all new published by Adobe
Official Exam Center

- Instant Download After Purchase
- 100% Money Back Guarantee
- 365 Days Free Update
- 800,000+ Satisfied Customers

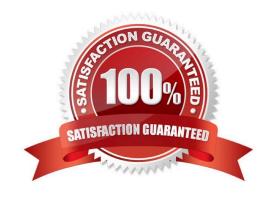

# VCE & PDF GeekCert.com

### https://www.geekcert.com/9a0-142.html

2024 Latest geekcert 9A0-142 PDF and VCE dumps Download

#### **QUESTION 1**

In which of the following formats should line art be saved for creating graphics files? Each correct answer represents a complete solution. Choose all that apply.

- A. PNG
- B. EPS
- C. PDF
- D. EMF

Correct Answer: BCD

Following are the two basic rules for creating graphics files:

- 1.Line art should be saved in the EPS, PDF, Adobe Illustrator, WMF, EMF, or PICT format.
- 2.Bitmaps such as photos and scans should be saved in the TIFF, Adobe Photoshop, PNG, JPEG, PCX, MP, GIF, SCT, or PICT format.

#### **QUESTION 2**

Which of the following options is NOT included in Marks and Bleed area pane of the print dialog box?

- A. Color Bars
- B. Crop Marks
- C. Spreads
- D. Registration Marks

Correct Answer: C

This option is included in the General pane of the Print dialog box. Selecting this option prints facing pages on the same sheet of paper.

Answer: B is incorrect. It adds fine (hairline) horizontal and vertical rules that define where the page should be trimmed. Crop marks can also help register (align) one color separation to another.

Answer: D is incorrect. It adds small "targets" outside the page area for aligning the different separations in a color document.

Answer: A is incorrect. It adds small squares of color representing the CMYK inks and tints of gray. Your service provider uses these marks to adjust ink density on the printing press.

#### **QUESTION 3**

What will you do if you want to apply trapping to your file while creating a PostScript file?

# VCE & PDF GeekCert.com

#### https://www.geekcert.com/9a0-142.html

2024 Latest geekcert 9A0-142 PDF and VCE dumps Download

A. In the Output pane of the Print dialog box, select Composite CMYK from the Color pop-up menu, click on Ink Manager, and then select the Trapping Sequence field.

- B. In the Output pane of the Print dialog box, select Separations from the Color pop-up menu and then select Application Built-In in the Trapping pop-up menu.
- C. In the Output pane of the Print dialog box, click the Ink Manager button, and select the Trapping Sequence field.
- D. Choose Window > Output > Trap Presets > click on the New Preset > select Trap Images Internally field in the New Trap Preset.

Correct Answer: B

If you want to apply trapping to your file while creating a PostScript file, you will first go to File > Print. Then In the Output pane of the Print dialog box select Separations from the Color pop-up menu and then select Application Built-In in the Trapping pop- up menu.

#### **QUESTION 4**

You are a regular user of InDesign CS5. You want to locate any imported color bitmapped image with an effective resolution of less than 260 ppi. What will you do to accomplish this task?

- A. Using the Preflight panel, edit the Basic profile using a Color Image Minimum Resolution setting of 260 ppi.
- B. Using the Preflight panel, create a new Preflight profile with a Color Image Minimum Resolution setting of 260 ppi.
- C. Using the Preflight panel, edit the Basic profile using a Color Image Maximum Resolution setting of 260 ppi.
- D. Using the Preflight panel, create a new Preflight profile with a Color Image Maximum Resolution setting of 260 ppi.

Correct Answer: B

To locate any imported color bitmapped image with an effective resolution of less than 260 ppi, you will create a new Preflight profile with a Color Image Minimum Resolution setting of 260 ppi in the Preflight panel.

#### **QUESTION 5**

You have two InDesign files. You would like to add the content of one file to another.

Which of the following methods will you choose to accomplish this task? Each correct answer represents a complete solution. Choose all that apply.

- A. Drag the content of the first file and drop it to the other file.
- B. Choose File > Place and locate the first file and place it to the second file.
- C. Copy the content of first document and paste it on the other file.
- D. Import the content of the first file to the second document.

Correct Answer: ABC

These are all correct methods to exchange content between files. You can copy or drag the content between opened

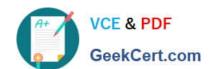

### https://www.geekcert.com/9a0-142.html

2024 Latest geekcert 9A0-142 PDF and VCE dumps Download

files, or choose File > place to add content from a file in the local machine.

Answer: D is incorrect. You cannot import the content of the one file to the other file in InDesign.

Latest 9A0-142 Dumps

9A0-142 Study Guide

9A0-142 Braindumps